# Пошаговая инструкция подачи заявления предоставление разрешения н осуществление земляных раб через портал государственных услуг (госуслуги рБ)

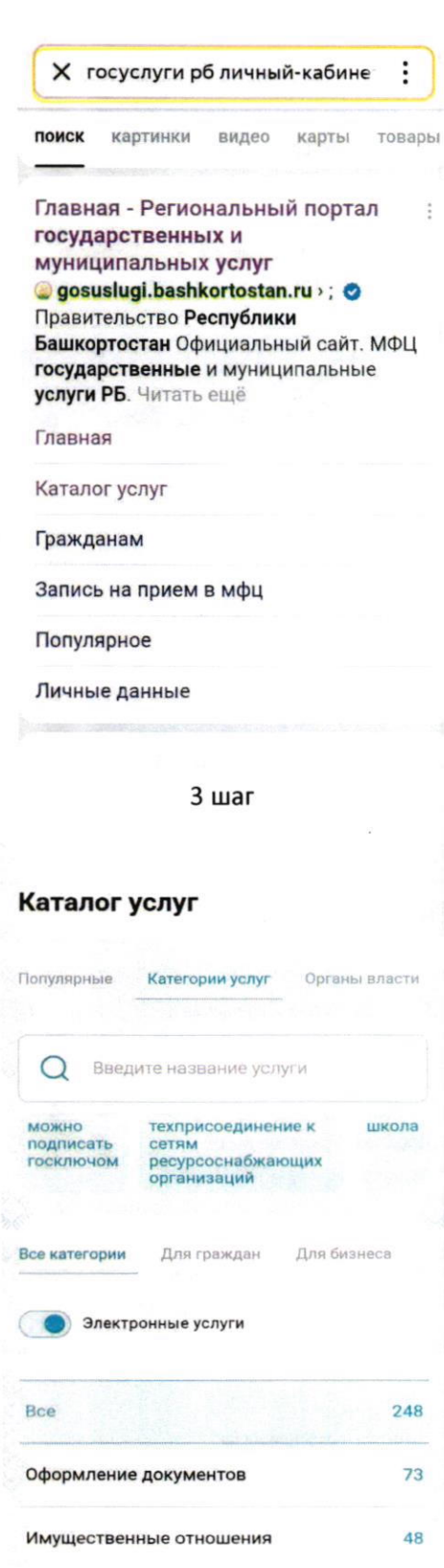

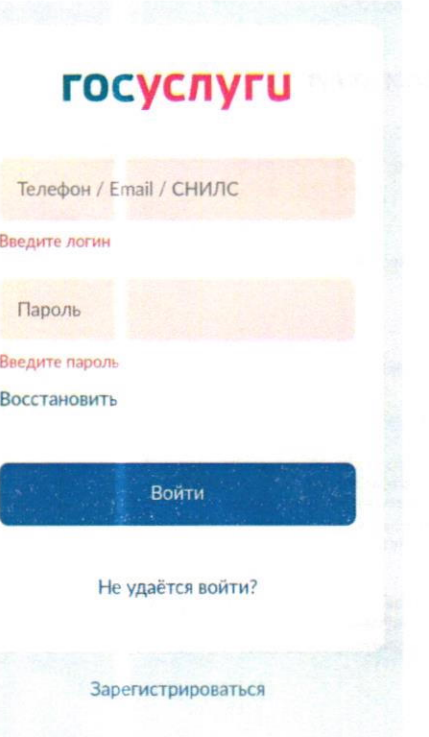

 $4<sub>mar</sub>$ 

#### Каталог услуг

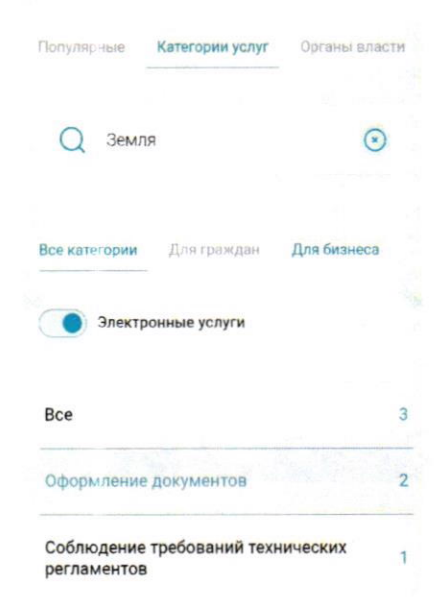

#### $2 <sub>*unar*</sub>$

 $5<sub>mar</sub>$ 

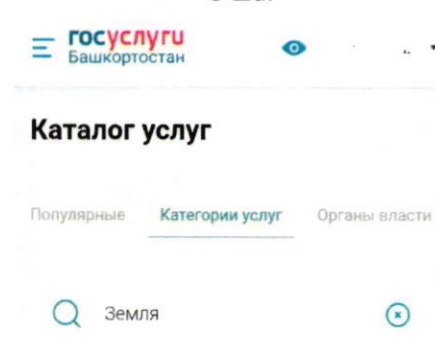

— Назад  $\overline{\mathbf{t}}$ 

#### Оформление документов

Выдача разрешений на выполнение работ по геологическому изучен<br>недр на землях лесного фонда Министерство лесного хозяйства<br>Республики Башкортостан

Предоставление разрешения на<br>осуществление земляных работ .<br>Администрации районов Республики<br>Башкортостан

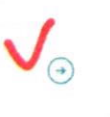

 $\bigodot$ 

7 шаг

### Предоставление разрешения на осуществление земляных работ

Разрешение на осуществление земляных работ предоставляет право проводить земляные работы при строительстве, сносе или ремонте зданий, сооружений, инженерных сетей, дорог, проведению аварийно восстановительных работ.

Проведение земляных работ без разрешения влечет административную ответственность.

Срок услуги от 3 до 10 рабочих дней в зависимости от цели обращения.

Результатом услуги является решение уполномоченного органа.

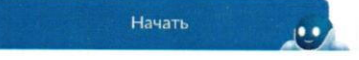

6 шаг

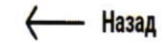

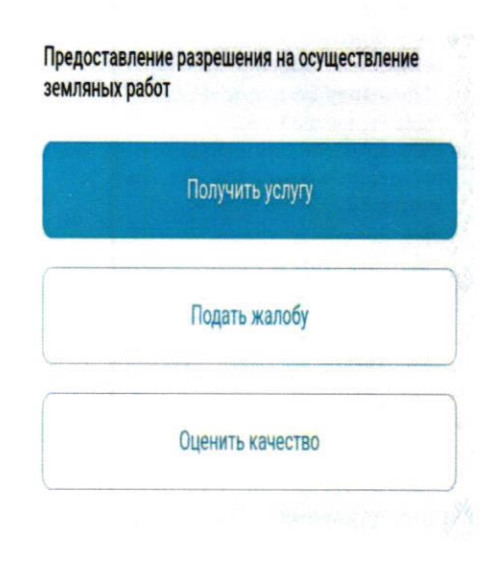

 $8<sub>ular</sub>$ 

### Цель обращения

Предоставление разрешения на  $\overline{ }$ осуществление земляных работ Продление разрешения на  $\overline{ }$ осуществление земляных работ Предоставление разрешения на  $\overline{ }$ осуществление земляных работ при проведении аварийного ремонта Закрытие разрешения на  $\overline{\phantom{a}}$ осуществление земляных работ

9 шаг

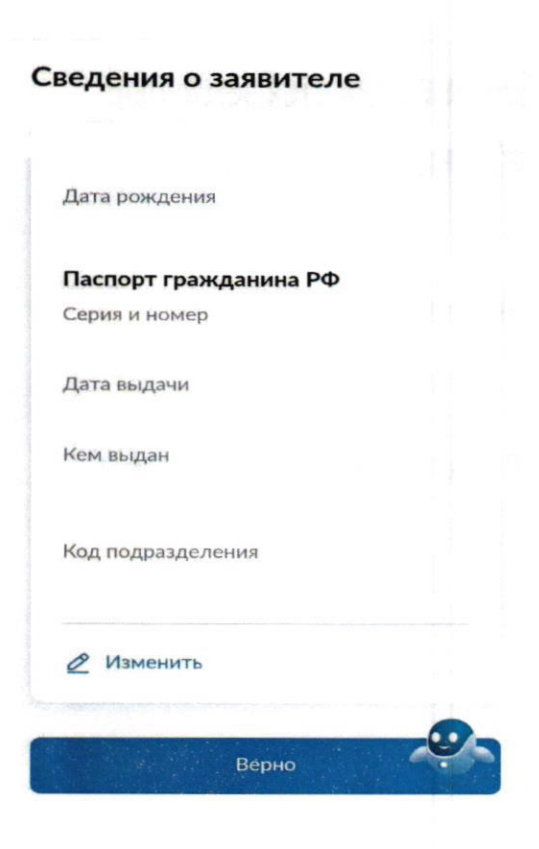

10 шаг

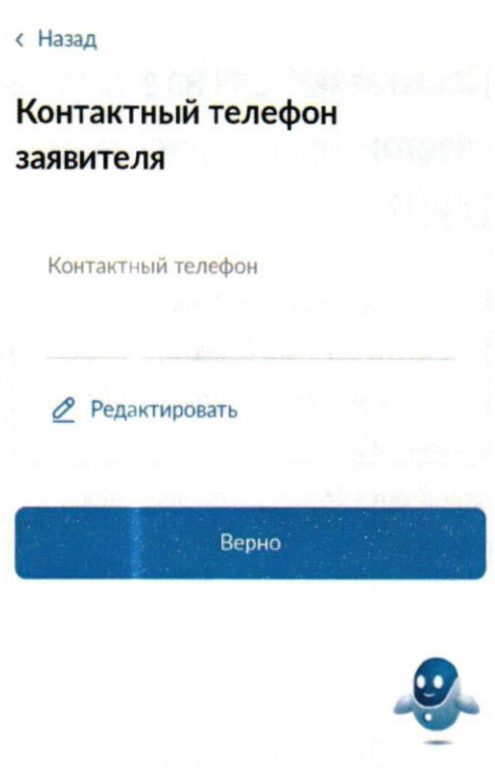

 $11$  шаг

**< Назад** 

 $\hat{c}$ 

 $\bar{\nu}$ 

### Электронная почта заявителя

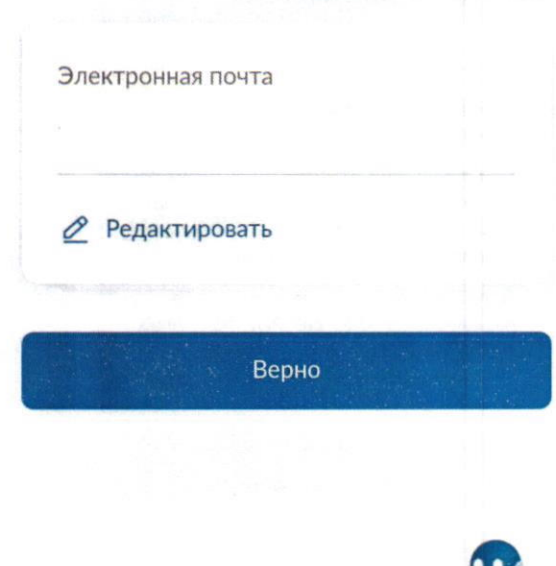

с Назад

### Адрес регистрации заявителя

12 шаг

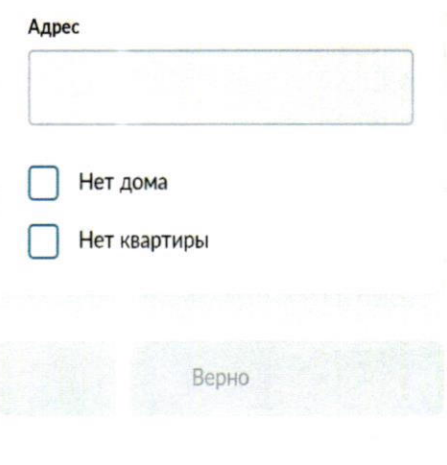

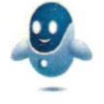

### Право заявителя на земельный участок зарегистрировано в EFPH?

Наличие зарегистрированного права на земельный участок в Едином государственном реестре недвижимости можно проверить в личном кабинете на сайте Росреестра https://rosreestr.gov.ru, в разделе "Мои объекты"

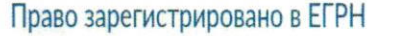

Право не зарегистрировано в ЕГРН

15 шаг

### Сроки выполнения работ

Дата начала проведения работ

Дата окончания проведения работ

Далее

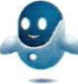

自

自

 $\rightarrow$ 

 $\overline{ }$ 

### Кем выполняются земляные работы?

### Заявителем  $\left\langle \right\rangle$ Подрядной организацией  $\mathcal{E}$

### 16 шаг

#### Загрузите документы

#### Проект проведения (производства) работ

При отсутствии отметок о согласовании на проекте, дополнительно загрузите лист согласования с отметками территориальных управлений.

Для загрузки выберите файл с расширением RAR, ZIP, PDF, XLS, XLSX, JPG, JPEG, PNG.

Максимально допустимый размер файла - 50 Мб.

> • Сделать фото **2** Выбрать файл

### Загрузите документы

Календарный график выполнения работ

Для загрузки выберите файл  $\mathbf c$ расширением RAR, ZIP, PDF, XLS, XLSX, JPG, JPEG, PNG.

Максимально допустимый размер файла - 50 Мб.

О Сделать фото

Выбрать файл

#### 19 шаг

### Какая цель проведения земляных работ?

Строительство (реконструкция) объекта капитального строительства, за исключением случаев, когда указанные работы осуществляются на основании разрешения на строительство

Строительство (реконструкция) сетей инженерно-технического обеспечения, за исключением случаев, когда указанные работы осуществляются на основании разрешения на строительство

Снос объекта капитального строительства (ликвидация сетей инженерно-технического обеспечения), за исключением случаев, когда указанные работы осуществляются на основании разрешения на строительство

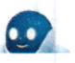

 $\overline{\phantom{a}}$ 

 $\overline{ }$ 

### Какие виды работ планируется проводить?

Работы, связанные со строительством  $\overline{\phantom{a}}$ 

Ремонтные работы  $\overline{)}$ Работы по размещению объектов  $\overline{\phantom{a}}$ Работы по благоустройству  $\overline{ }$ территории

20 шаг

Договор о подключении (техническом присоединении) к инженерно техническим сетям заключен?

Заключен договор о подключении (технологическом присоединении) к сетям инженерно-технического обеспечения

 $\lambda$ 

 $\lambda$ 

Получены технические условия на подключение к сетям инженернотехнического обеспечения

## Требуется при проведении работ вскрытие твердого покрытия дорог и тротуаров?

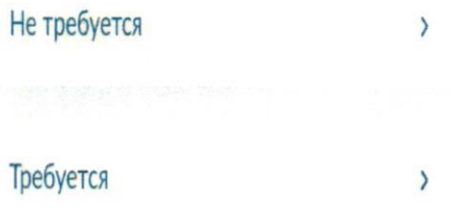

23 шаг

453120, Республика Башкортостан, г. Стерлитамак,

453120, Республика Башкортостан, г. Стерлитамак,

Открыта детализация: Администрация

Городского округа город Стерлитамак

Выберите подразделение

Администрация Городского округа город Стерлитамак

Республики Башкортостан

ул. Проспект Октября, 32

Республики Башкортостан

ул. Проспект Октября, 32

Администрация ГО г. Стерлитамак РБ

Наименование

Адрес

X

Требуется при проведении работ вырубка зеленых насаждений?

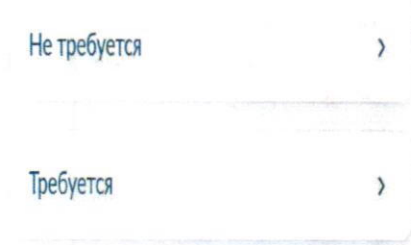

24 шаг

### Способ получения результата

Получить дополнительно результат на бумажном носителе

Электронный результат предоставления услуги будет предоставлен в Ваш личный кабинет на ЕПГУ.

Подать заявление

22 шаг

Выбрать

25 шаг

### < Назад

i.

Предоставление разрешения на осуществление земляных работ

Действия

 $\left( \begin{matrix} 1 \\ 1 \end{matrix} \right)$ 

ŧ

Заявление получено ведомством

Уполномоченный орган субъекта Российской Федерации

Сообщение доставлено

Показать историю

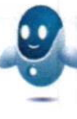